## GUIA DE USO –COBRANZAS / OTRAS FORMAS DE PAGO

## 1.- COBRANZA CON COMPROBANTES DE RETENCION

Cuando se realizan cobranzas de facturas con comprobantes de retención debemos realizar los siguientes pasos:

Primero se registra un informe de cobranza por la parte que nos pagan (efectivo, cheque, abono). Ir a Ventas / Cobranza / informe de Cobranzas

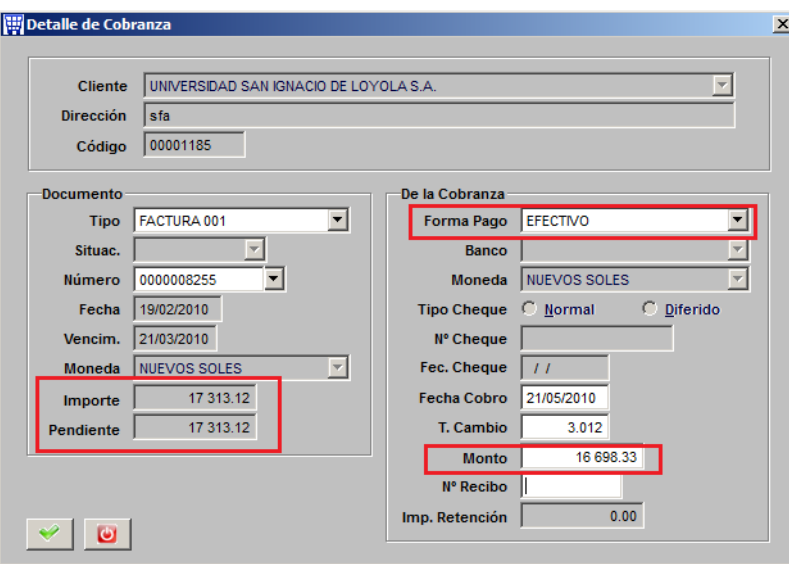

Luego se registra otro informe de cobranza porla parte que se cancela con el Comprobante de Retención.

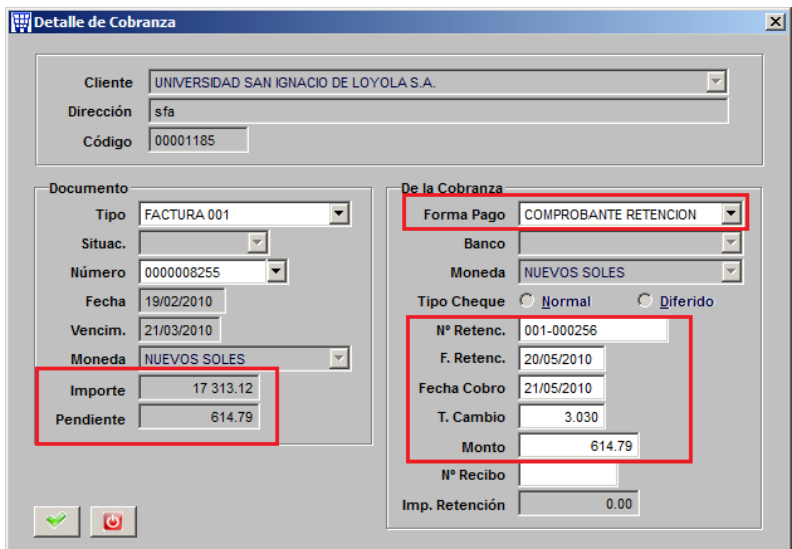

## 2.- COBRANZA CON GASTOS O COMISIONES BANCARIAS

Cuando se realizan cobranzas de facturas con gastos o comisiones bancarias por emplo cuando se descuentan letras:

Primero se registra un informe de cobranza por la parte que nos pagan o abonan (efectivo, cheque, abono). Ir a Ventas / Cobranza / informe de Cobranzas

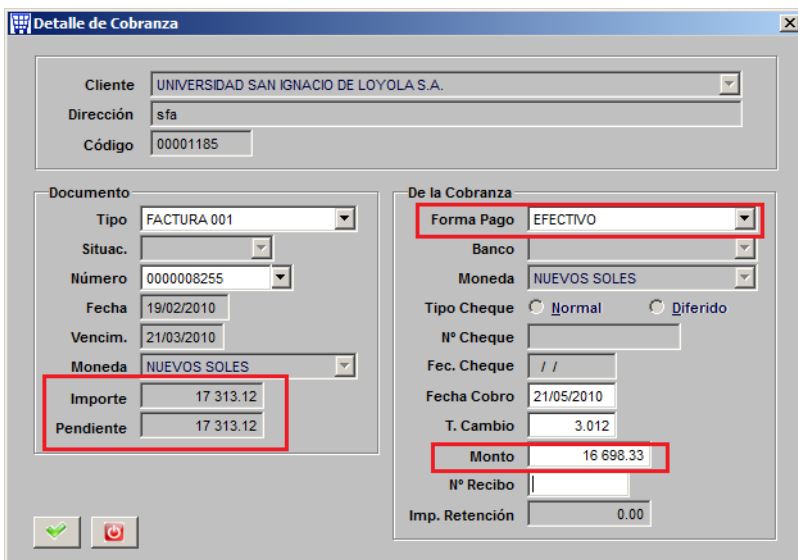

Luego se registra otro informe de cobranza por la parte que se cancela con la Comisión o Gasto Bancario.

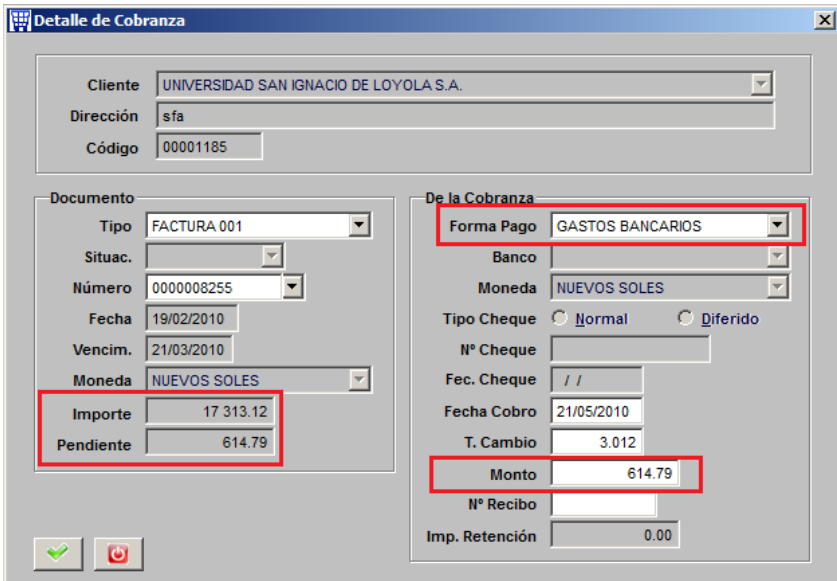

En configuración / tablas / formas de pago, se pueden crear otras formas de pago que se necesitan